## 70th Symposium on Macromolecules

# Poster Session (P) & Exhibition & Banquet

**Quick Guide** 

19 August 2021

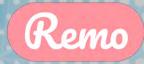

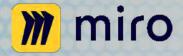

Poster Sessions will take place using the Remo and Miro virtual platforms

## **Operating System and Browser Requirements**

#### Recommended browser

- ✓ Google Chrome
- **✓** Firefox
- ✓ Apple Safari

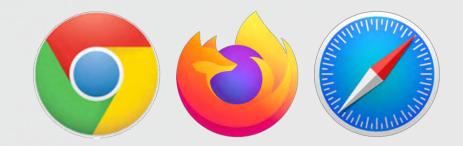

| OS      | OS Version | Browser                                   |
|---------|------------|-------------------------------------------|
| Windows | 10         | Chrome 77+ Firefox 76+ Microsoft Edge 87+ |
| Mac     | 10.13+     | Chrome 77+<br>Firefox 76+                 |
|         | 10.14.4+   | Safari 13+<br>Chrome 77+<br>Firefox 76+   |

https://help.remo.co/en/support/solutions/articles/63000251000-what-operating-devices-and-browsers-are-supported-on-remo-conference-

You can check Remo system on your devices using following URL https://geartest.remo.co/

#### Note

- ✓ Web address (URL) will be shown on Web system of the Symposium on Macromolecules.
- ✓ URL will change daily.
- ✓ Poster Session & Exhibition will open from September 6 to September 8.
- ✓ All registered participants can join in Poster Session & Exhibition room.
- ✓ Recommended Browsers are Google Chrome, Firefox and Safari.
- ✓ You should do the access test in advance from August 27 to September
   1.
- ✓ White board on REMO is linked to Miro which is an online visual collaboration platform

## Log in

1. Click a green bar for login on the webpage (URL is announced)

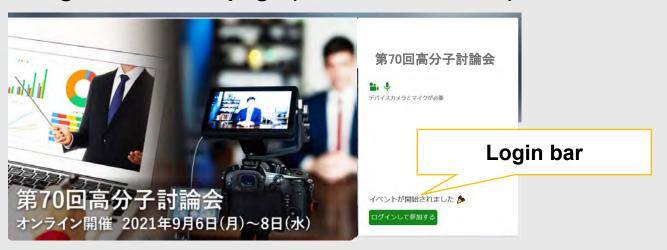

- 2. Log in REMO using your registered mail address and password.
  - \* Please sign up if you don't have an account.

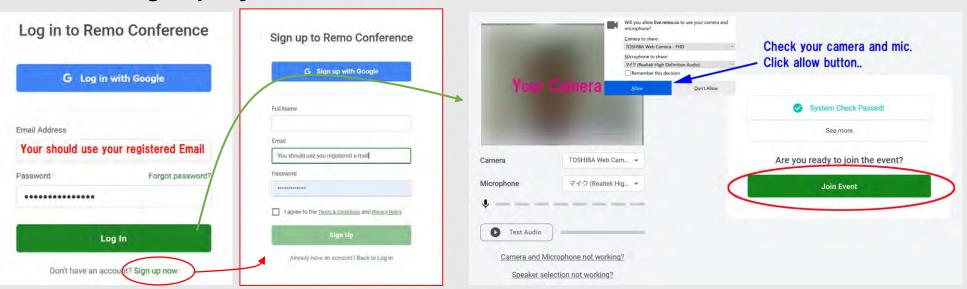

#### **Structure of Remo rooms**

- ✓ You are placed at 1<sup>st</sup> entrance floor and are seated a specified table.
- ✓ You will move to other floors and tables which you like.
- ✓ Presentation rooms are from 2<sup>nd</sup> to 9<sup>th</sup> Floor.
- ✓ Help desks are located at 1<sup>st</sup> Floor.

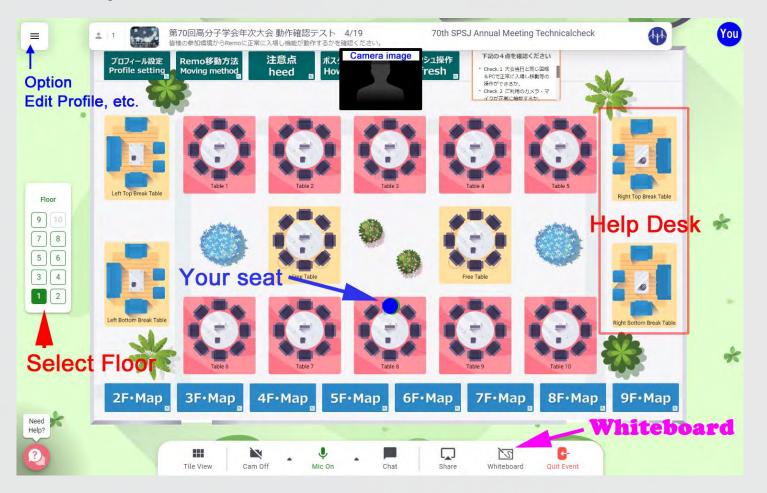

| Poster<br>Number | Floor |
|------------------|-------|
| 001 - 010        | 2 F   |
| 011 - 020        | 3 F   |
| 021 - 030        | 4 F   |
| 031 - 040        | 5 F   |
| 041 - 050        | 6 F   |
| 051 - 060        | 7 F   |
| 061 - 070        | 8 F   |
| 071 - 080        | 9 F   |
|                  |       |

## Change your profile

#### Presenters and participants should change your profile settings.

- Editing Profile
- Change your profile picture if you need

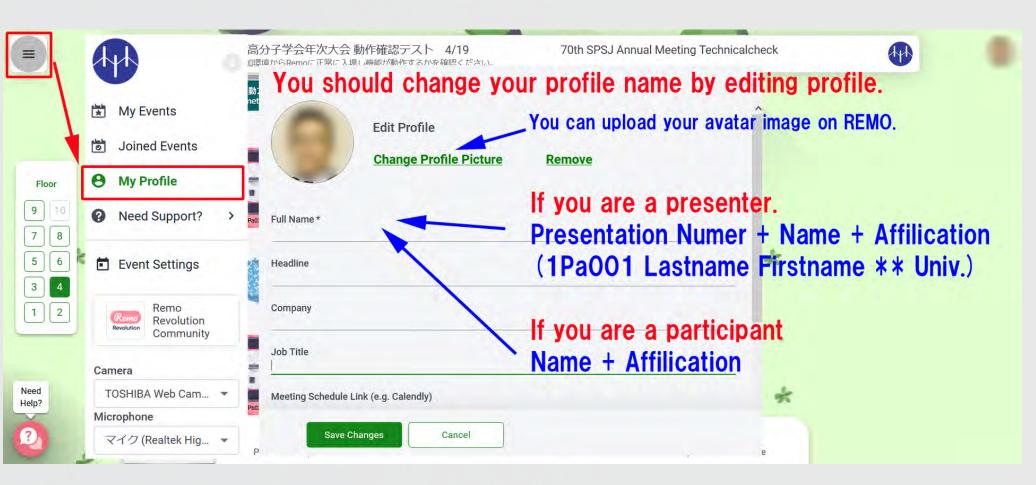

#### **TROUBLESHOOTING**

#### **Browser**

- ✓ Hard Refresh on your browser using shortcut key.
- ✓ Restart your browser or PC

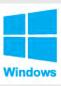

CTRL + SHIFT + R

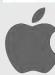

CMD + SHIFT + R

## **Camera and Microphone**

- ✓ Click the menu button (three parallel horizontal lines) in the upper left corner of the screen
- ✓ Select a different Microphone and Camera source
- ✓ Another video conferencing program open like Zoom or Webex can cause Remo to be unable to access the camera/mic. In this case, the first thing to check on is if your browser is up to date.

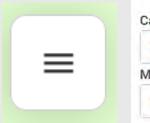

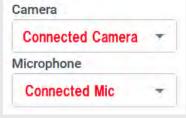

## Complete the geartest

✓ You can check REMO system on your devices using following URL https://geartest.remo.co/

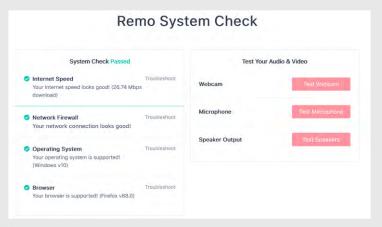

#### **Audience**

#### Step 1. Move to floor & table

- Click the Floor (shown in Left side Bar) number which you want.
- Double Click the table for moving, poster number is shown bottom of table area.

#### Step 2. Join a presentation

- Please open "Whiteboard" to see the poster when you visit a Poste Table.
- The poster image can be freely scaling in you PC.
- Turn on Camera and Mic to speak to the presenter when you interact with the presenter.
- Use of Chat is not recommended.
- Please avoid staying a Poster Table after you finish the discussion.

```
Group a, b[ 10:00~11:50]

10:00~10:55 Presentation of Odd number (Third symbol of presentation number is "a")

10:55~11:50 Presentation of Even number (Third symbol of presentation number is "b")

Group c,d [ 13:00~14:50]

13:00~13:55 Presentation of Odd number (Third symbol of presentation number is "c")

13:55~14:50 Presentation of Even number (Third symbol of presentation number is "d")

Group e,f [15:00~16:50]

15:00~15:55 Presentation of Odd number (Third symbol of presentation number is "e")

15:55~16:50 Presentation of Even number (Third symbol of presentation number is "e")
```

#### **Poster Presentation Schedule**

Date: September 6 – September 8, 2021

Session: Each poster session is divided into three groups.

Presentation: You will make your poster presentation as following time.

Participants will join your table in your presentation time.

#### Group a,b [ 10:00~12:00]

```
9:30 \sim 10:00 Uploading your presentation material
```

```
10:00\sim10:55 Presentation of Odd number (Third symbol of presentation number is "a")
```

 $10.55 \sim 11.50$  **Presentation of Even number** (Third symbol of presentation number is "b")

11:50~12:00 Delete your presentation material

#### Group c,d [13:00~15:00]

```
12:30∼13:00 Uploading your presentation material
```

```
13:00\sim13:55 Presentation of Odd number (Third symbol of presentation number is "c")
```

 $13:55 \sim 14:50$  **Presentation of Even number** (Third symbol of presentation number is "d")

14:50∼15:00 Delete your presentation material

#### Group e,f [15:00~17:00]

```
14:30∼15:00 Uploading your presentation material
```

 $15:00\sim15:55$  **Presentation of Odd number** (Third symbol of presentation number is "e")

15:55 $\sim$ 16:50 **Presentation of Even number** (Third symbol of presentation number is "f")

16:50∼17:00 Delete your presentation material

## **Poster presentation JPEG file**

### Poster presentation JPEG file submission

## August 23 (Mon.) 10:00 - August 25 (Wed.) 9:00 Deadline

Log in to the presentation application site and submit.

| Presentation Materials     | Image data                             |  |
|----------------------------|----------------------------------------|--|
| Format                     | JPEG                                   |  |
| File Size                  | Less than 3 MB                         |  |
| Pixel Limit for JPEG Image | 4494 × 3179 pixel or 3179 × 4494 pixel |  |
| Page                       | 1 page                                 |  |
| Title                      | Presentation number before the title   |  |
| Footer                     | "70th Symposium on Macromolecules"     |  |

## Download your own files after conversion September 2 (Thu.) 10:00 - September 3 (Fri.) 17:00

- Log in to the presentation application site to view the materials uploaded as replacements and save them to your own PC.
- You must use a download file for your presentation at Remo, you need to do this download.

## **How to Convert Powerpoint to JPEG file**

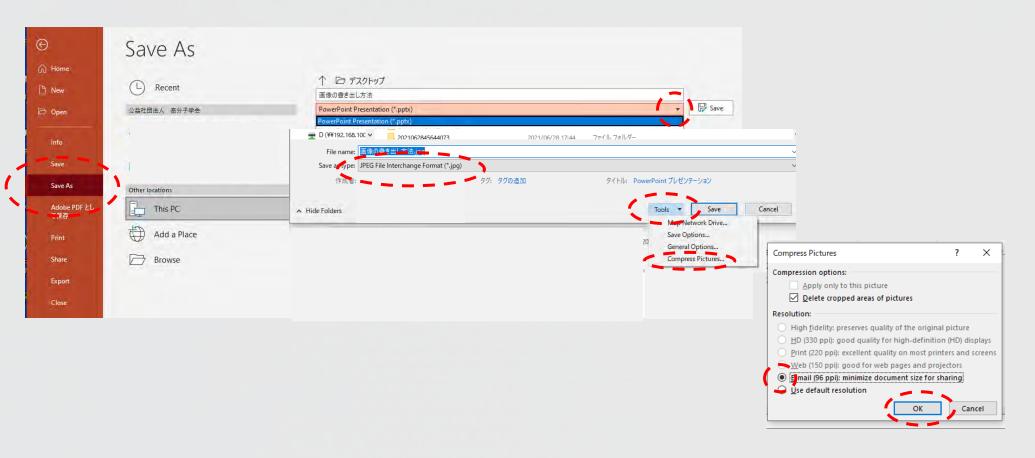

「Save As」→Save a type 「JPEG File Interchange Format」 → 「Tools」 → 「Conpress Pictures」 → 「E-mail(96ppi)」 → 「OK」

#### **Presentation**

- Move to your presentation floor by clicking floor and seat at your presentation table by double clicking.
- ✓ Table is named by presentation number.
- ✓ You and audiences at the table are shown in left area on your display.
- ✓ Turn on "Whiteboard" of Menu.
- ✓ Turn on Camera and Mic.
- Drag & drop your file on the whiteboard.
- ✓ After your presentation time end, you should delete your presentation file from the whiteboard.

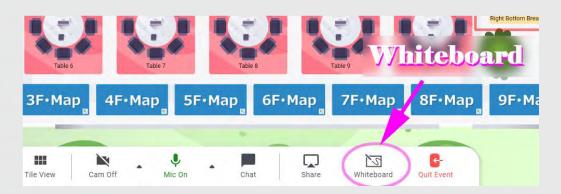

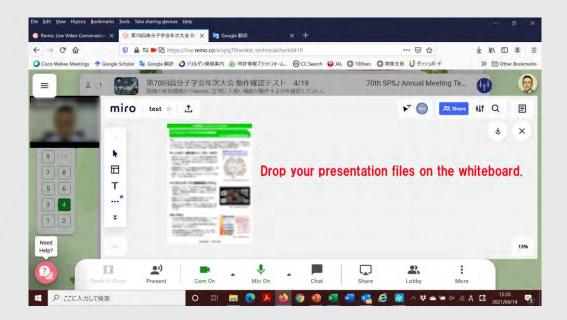

#### **How to Use the Miro Whiteboard on Remo?**

https://help.remo.co/en/support/solutions/articles/630002585 73-how-to-use-the-miro-whiteboard-on-remo-

## Uploading your presentation file.

after conversion

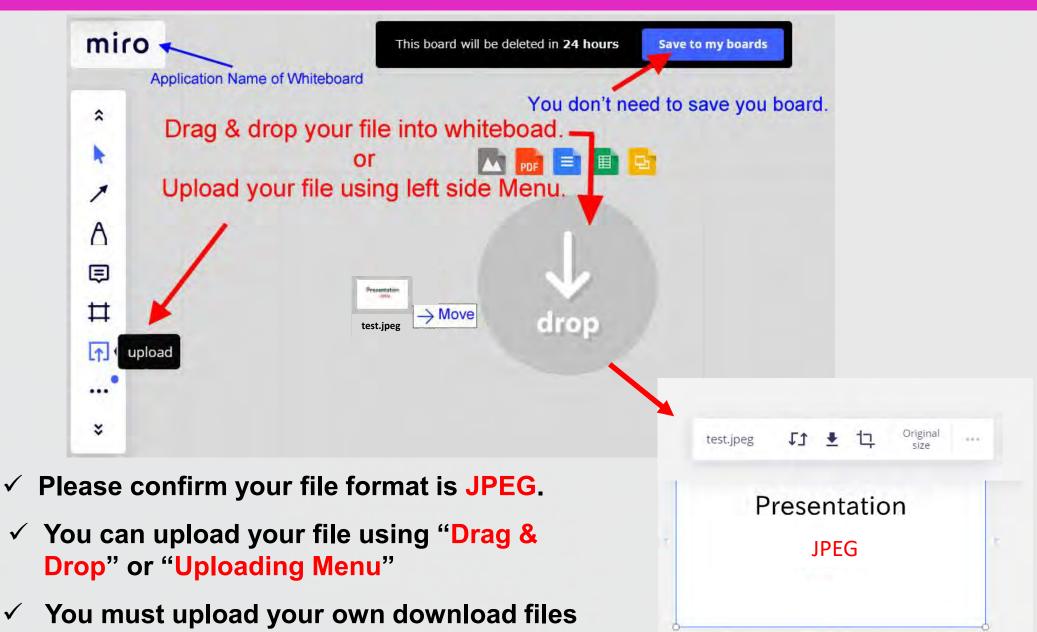

## Show your cursor and find your materials on a mini map.

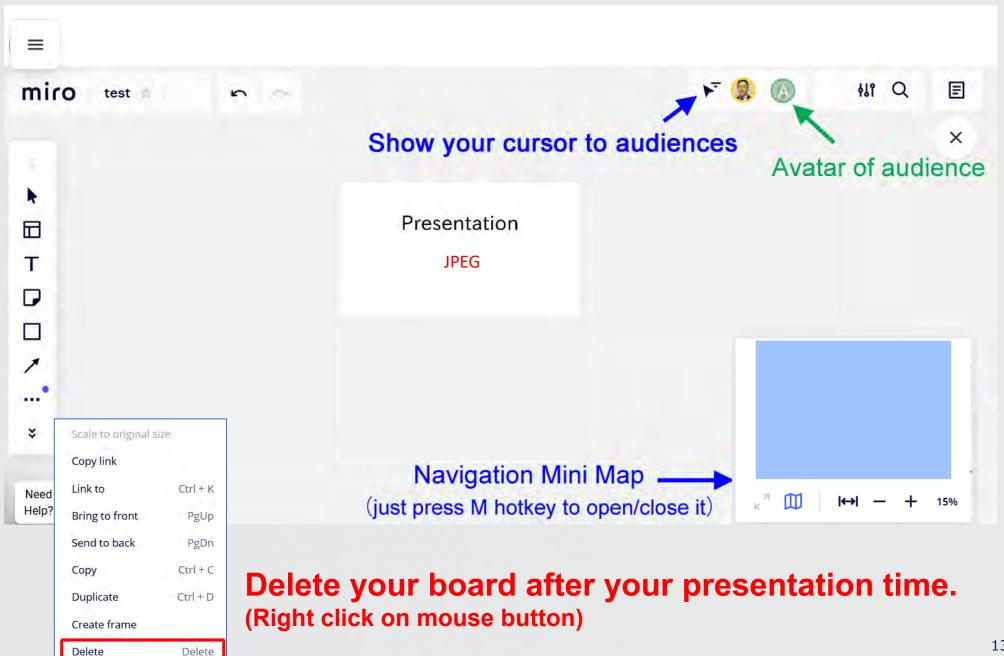

70<sup>th</sup> Symposium on Macromolecules
Banquet
Participation Guidelines

2021.08.18 vol.1+

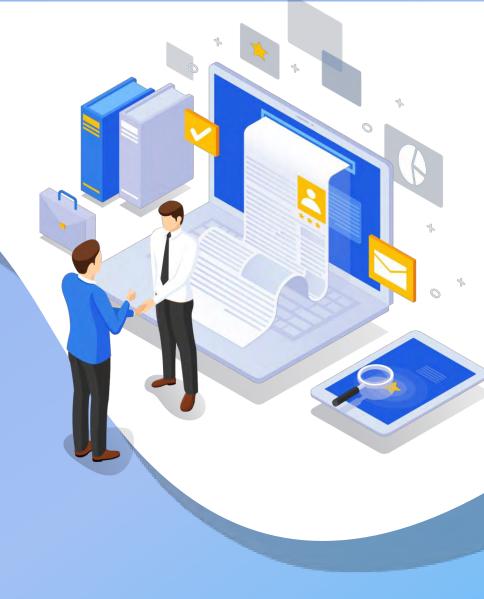

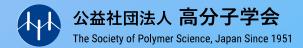

## **Outline of The Event**

Date: September 7, 2021 (Tuesday)

Time: 18:30 - 20:00 \*Opening time: 18:00, Closing time: 20:30

Venue: Remo \*URL of the venue will be announced in the Web Proceedings and by e-mail.

|       | 18:00 Opening of the venue                                                                                                    |                                                                                          |  |
|-------|----------------------------------------------------------------------------------------------------|------------------------------------------------------------------------------------------|--|
|       | 18:30 Start of Social Banquet                                                                                                    | You cannot move around the venue or video chat at the table during the entire broadcast. |  |
| 3min  | 18:32 [Broadcast] Greetings from the moderator                                                                                                    |                                                                                          |  |
| 15min | 18:35 [Broadcast] Opening Remarks  Kazunari Akiyoshi The 35th President of The Society of Polymer Science  Kohzo Ito Chair of organizing committee, The 70th SPSJ Symposium on Macromolecules |                                                                                          |  |
| 68min | 18:50 Chatting at the table  Please feel free to move around the venue and enjoy video chatting with the participants.                                                                        |                                                                                          |  |
| 2min  | 19:58 Broadcast · Greetings from the moderator                                                                                                    |                                                                                          |  |
|       | 20:00 End of Social Banquet                                                                                                    |                                                                                          |  |
|       | 20:30 closing of the venue                                                                                                    |                                                                                          |  |

## How to participate: Basic operation of Remo

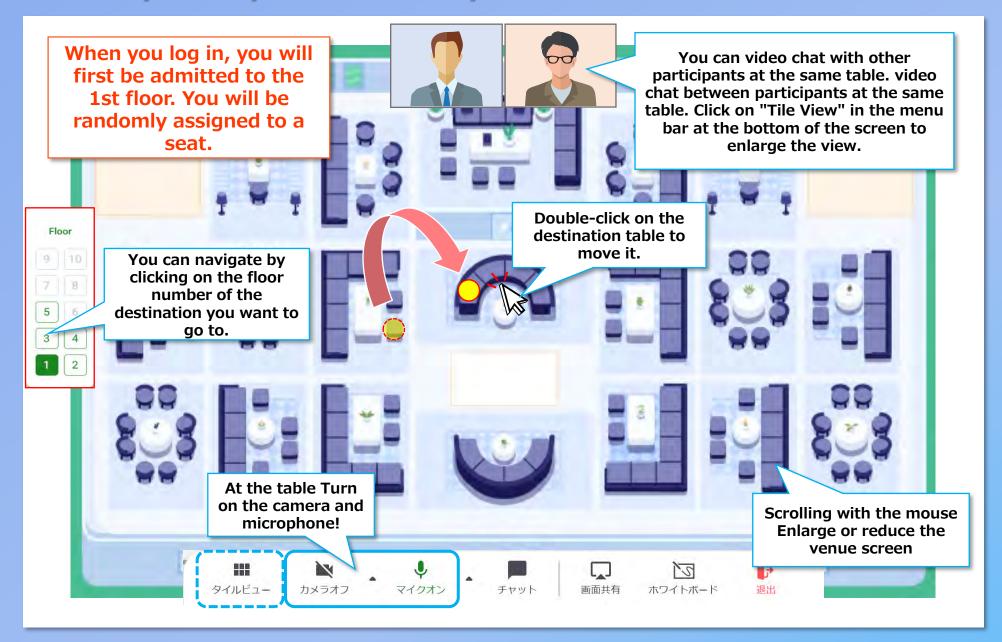

## How to participate: Chat function

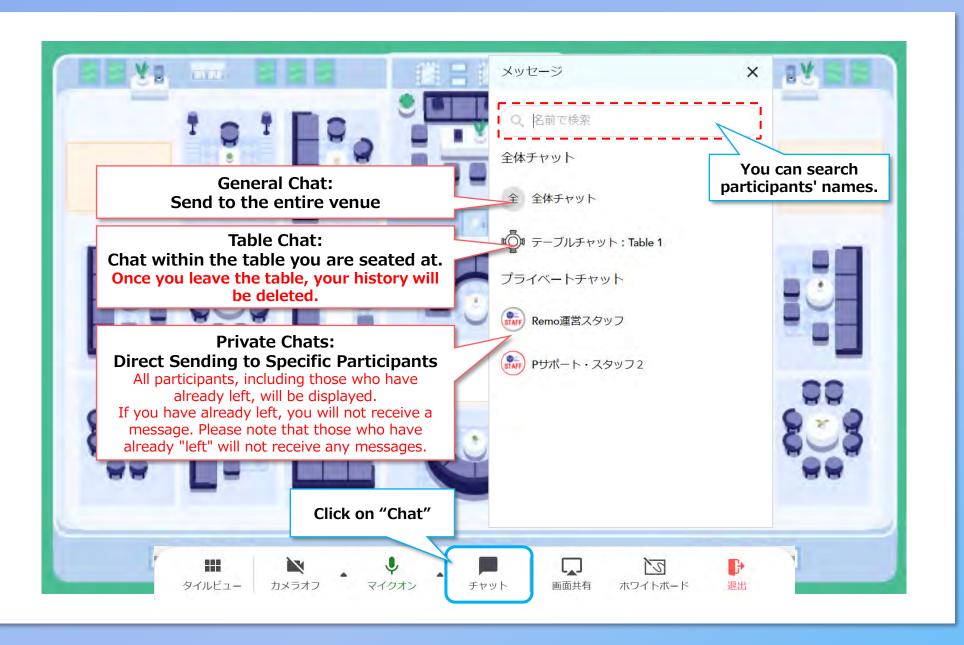

## **Venue Configuration**

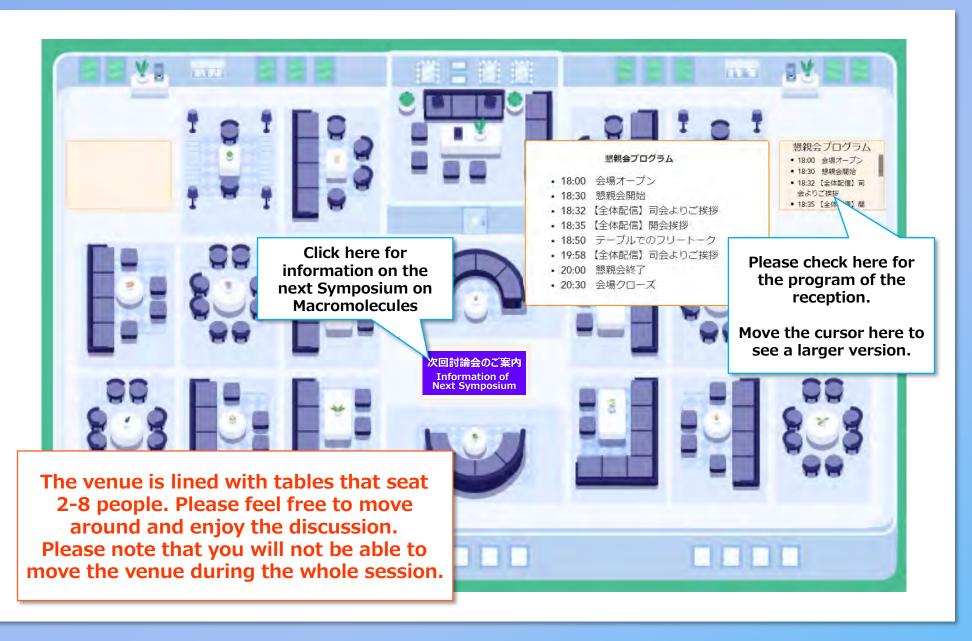